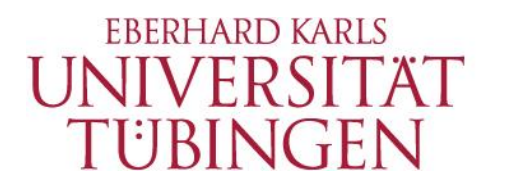

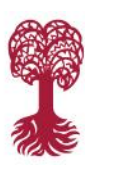

**HOCHSCHULSPORT** 

**Institut für Sportwissenschaft**

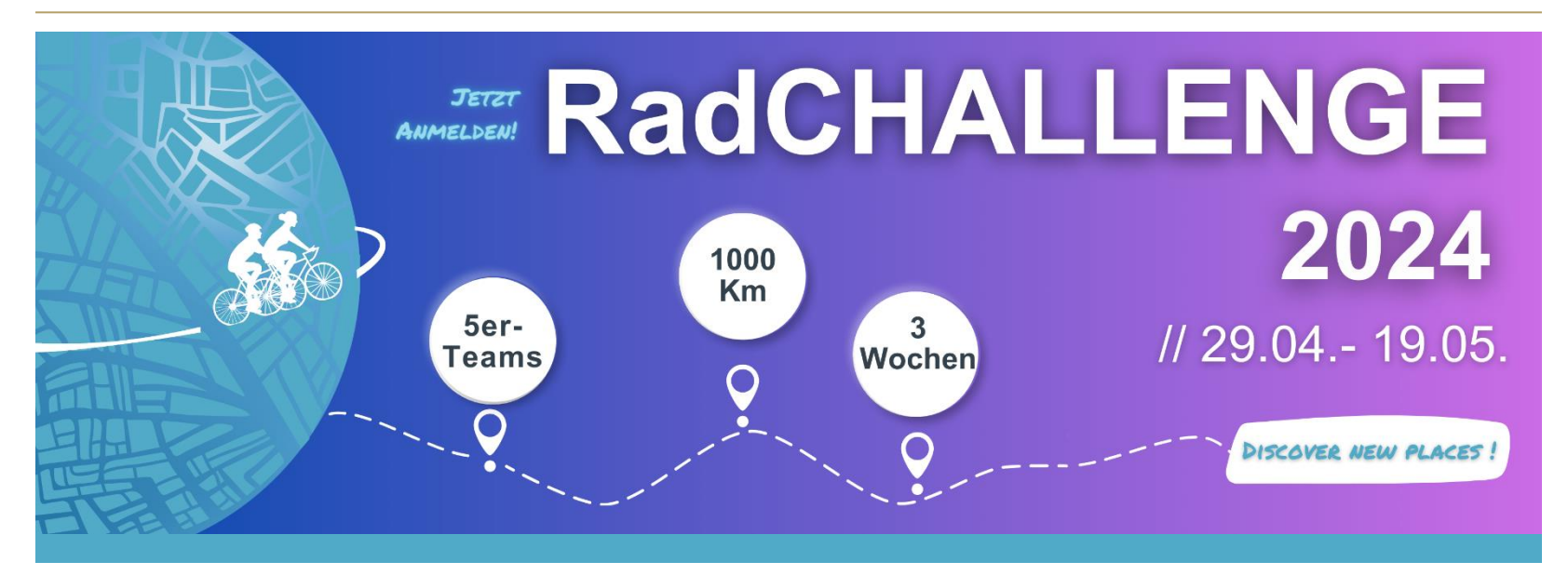

## **Anleitung für die Anmeldung auf Strava**

**Studentisches** Gesundheitsmanagement SGM BeTa*Balance*

Mit freundlicher Unterstützung

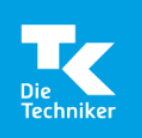

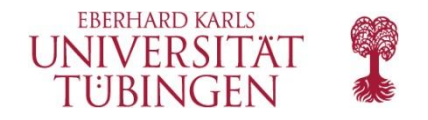

**Schritt 1: Installiert die App Strava** auf euren Smartphones und legt für jedes Teammitglied (falls noch nicht vorhanden) ein Konto bei [Strava](https://www.strava.com/) an.

Anmelden

#### **STRAYA**

#### Die beste App für Läufer und Radfahrer

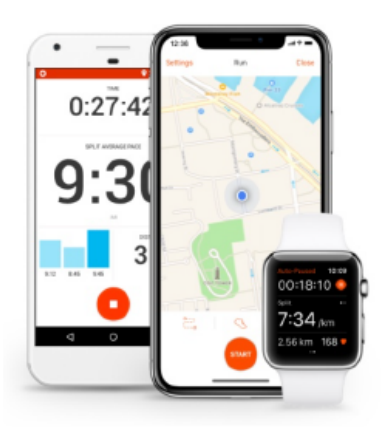

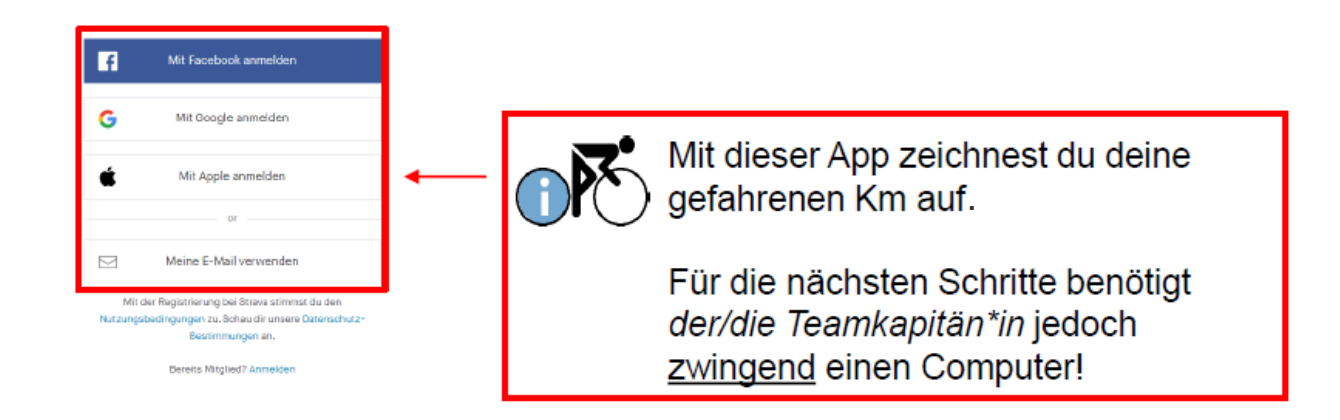

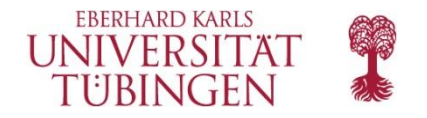

#### **Schritt 2a): Folge deinen Teammitgliedern!**

So geht`s: Entdecken → Sportlersuche → Sportlername eingeben

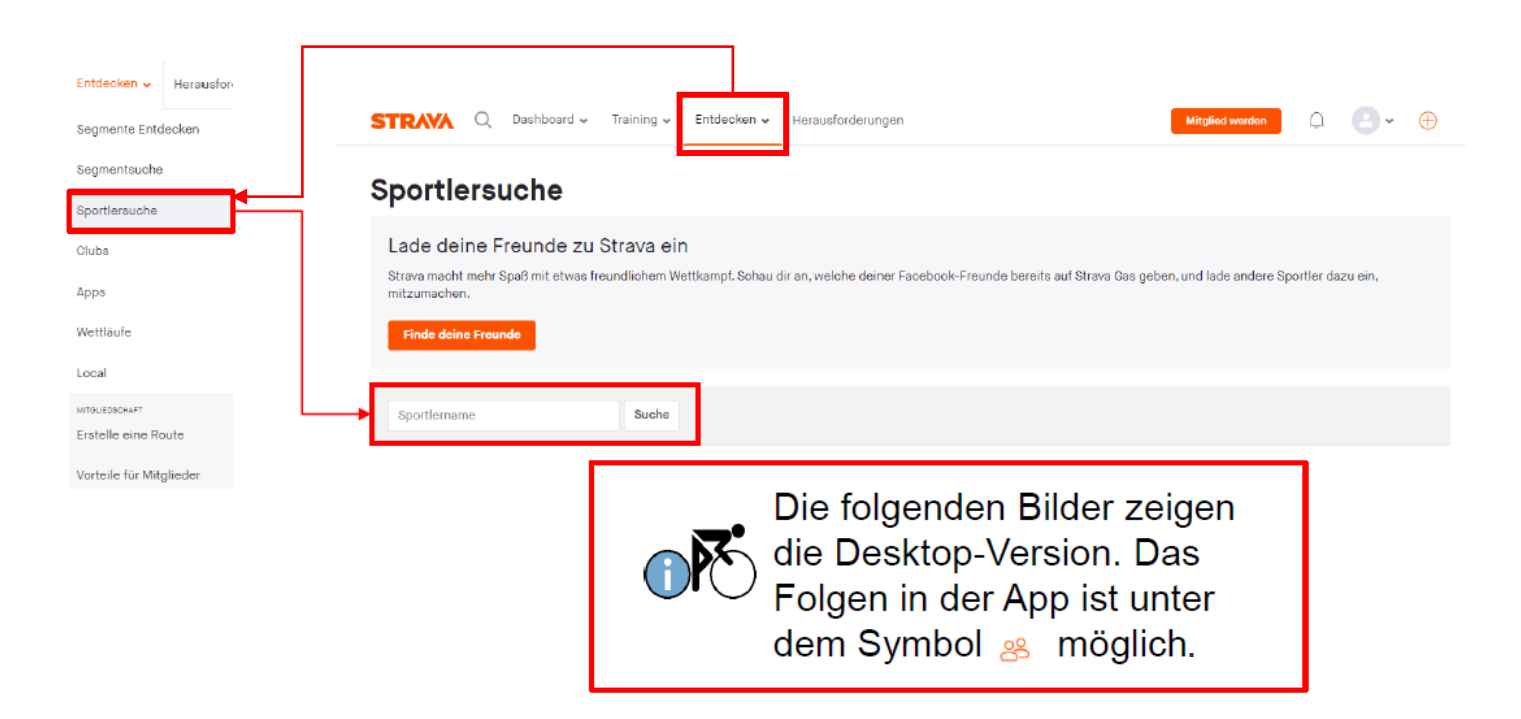

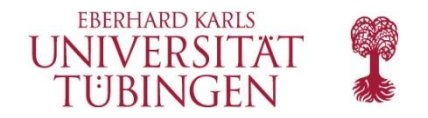

### **Schritt 2b): Folge den Orga-Accounts der RadCHALLENGE** (betreut durch das Betriebliche und Studentische Gesundheitsmanagement)!

(a) Wenn Du einem Studierenden-Team angehörst, dann folge: SGM Uni Tübingen [\(https://www.strava.com/](https://www.strava.com/athletes/62277467) [athletes/62277467](https://www.strava.com/athletes/62277467))

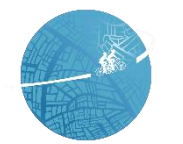

**SGM Uni Tübingen** Tübingen, Baden-Württemberg, Germany

(b) Wenn Du einem Bediensteten-Team angehörst, dann folge: BGM Uni Tübingen [\(https://www.strava.co](https://www.strava.com/athletes/113320200) [m/athletes/113320200\)](https://www.strava.com/athletes/113320200)

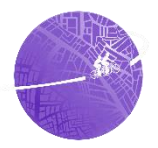

**BGM Uni Tübingen** Tübingen, Baden-Württemberg, Germany

- 101

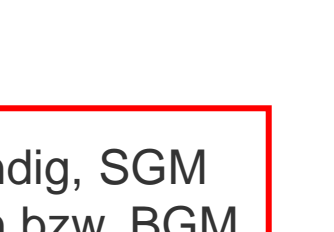

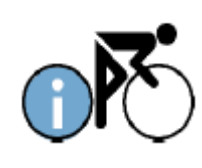

Es ist notwendig, SGM Uni Tübingen bzw. BGM Uni Tübingen zu folgen, damit wir euren Fortschritt berücksichtigen können!

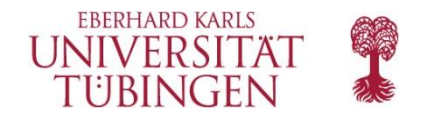

**Schritt 3: Der/die Teamkapitän:in erstellt einen Club für euer Team.**  (Dies geht nur in der **Desktop Version**.) So geht`s: Entdecken → Clubs → einen Club erstellen

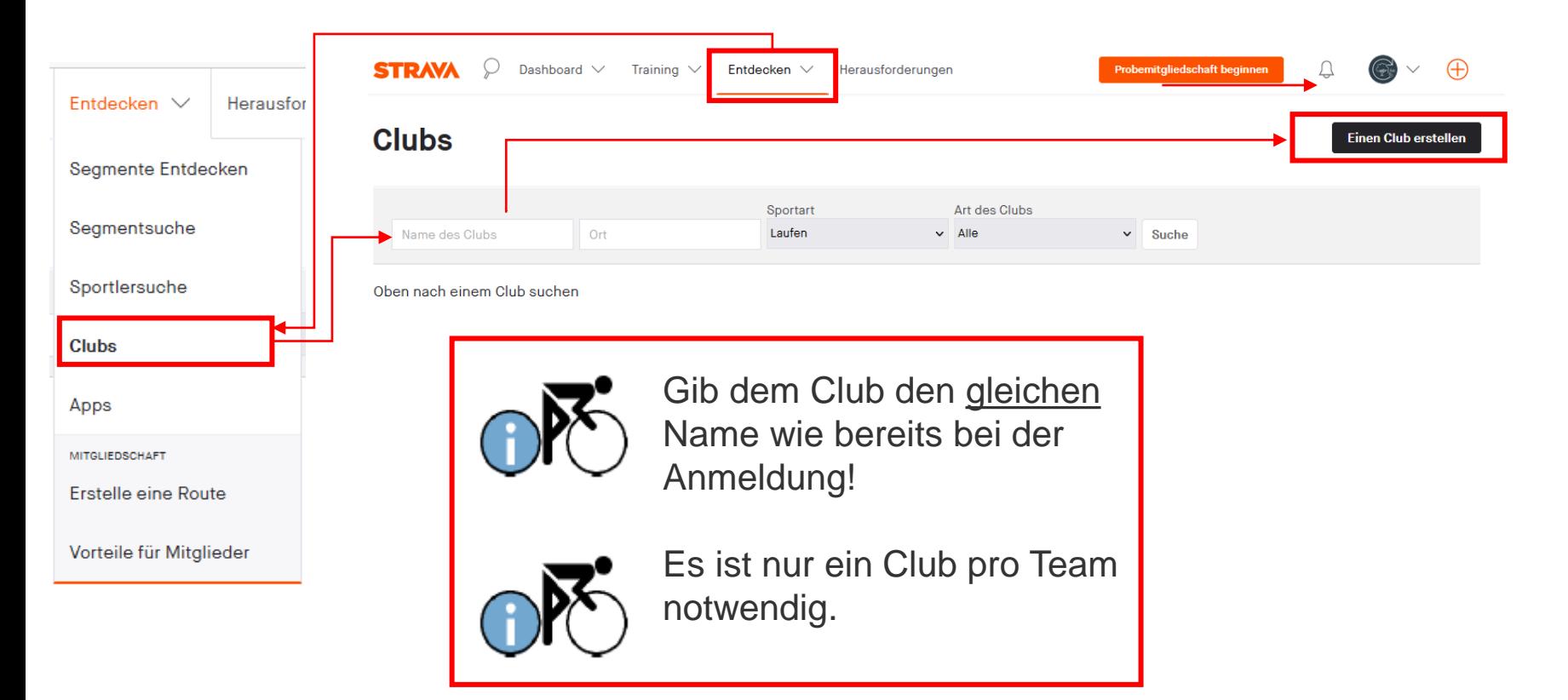

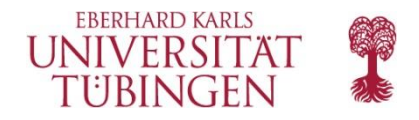

#### **Schritt 3: Der/die Teamkapitän:in erstellt einen Club für euer Team.**

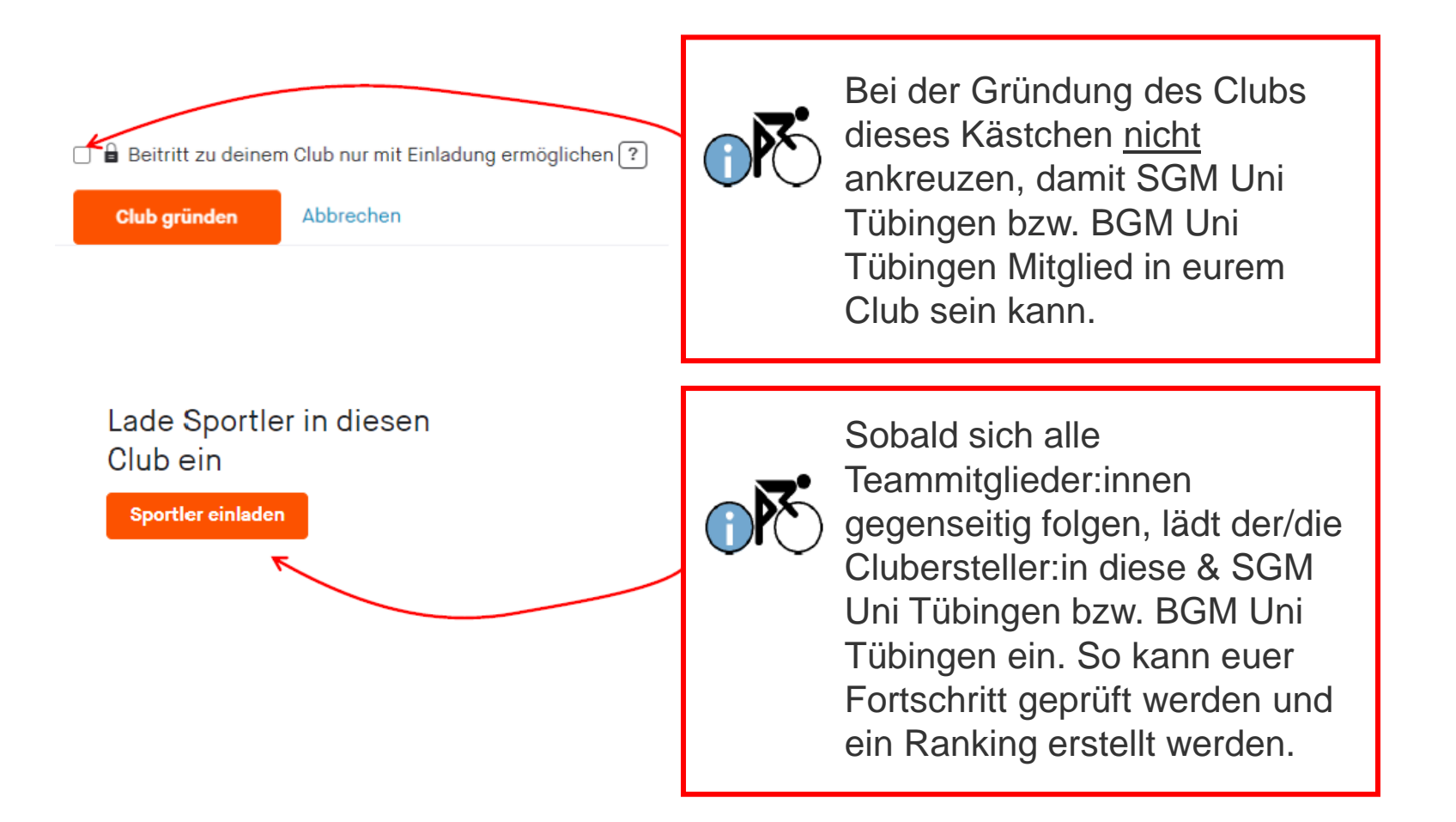

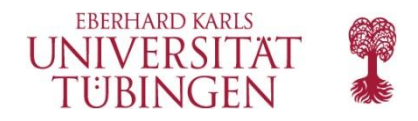

#### **Schritt 4: Radeln, was das Zeug hält, und über die App aufzeichnen!**

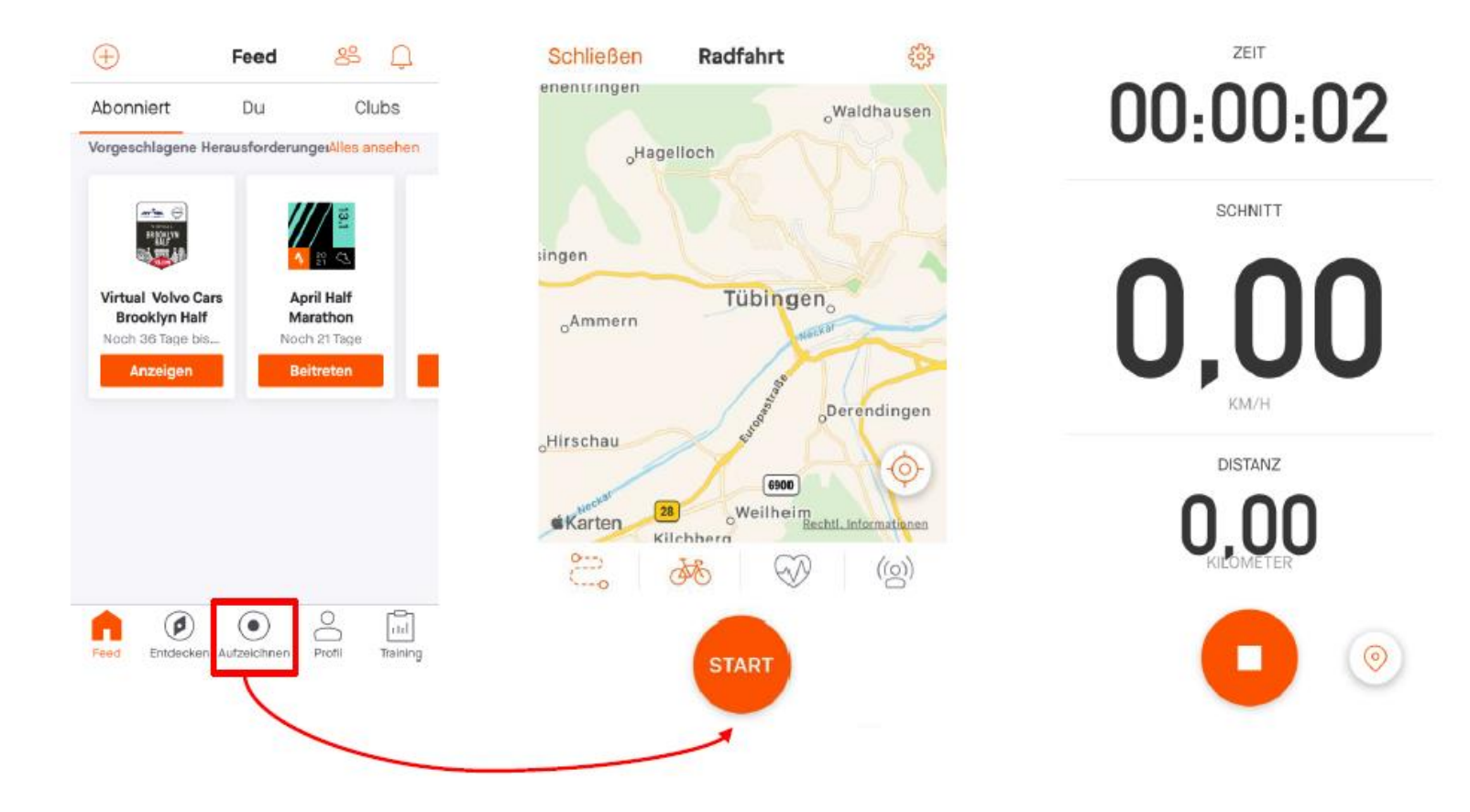

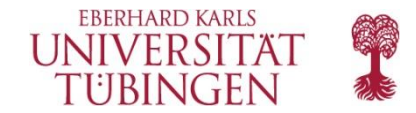

# Viel Spaß!

# Noch Fragen? Unser Orga-Team hilft Euch gerne weiter!

Email: betabalance@ifs.uni-tuebingen.de / Tel: 07071-2976066 (Mo-Fr)